# Uporaba tiskalnika v Linuxu, HOWTO

Mark Komarinski <markk@auratek.com> v1.2.2, 6. februar 1998

To je slovenski prevod spisa Printing-Usage-HOWTO.

## **Kazalo**

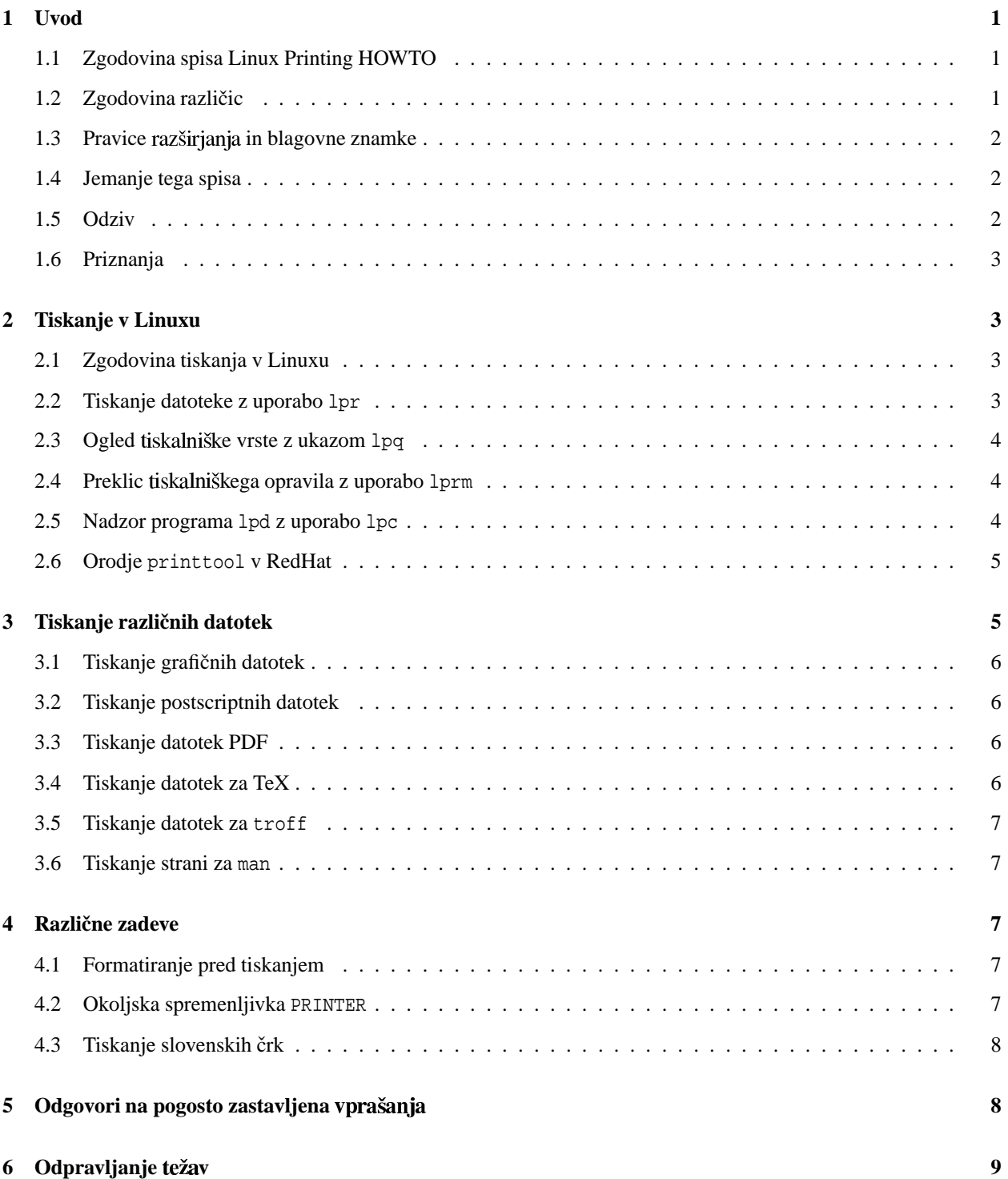

#### **7 Sklicevanja 9**

### **1 Uvod**

Ta spis opisuje uporabo tiskalniškega čakalnega sistema (line printer spooling system). Ta HOWTO je dodaten dokument spisu Linux Printing Setup HOWTO, ki opisuje namestitev in nastavitev tiskalnega sistema za Linux. Snov tega HOWTO-ja naj bi bila enako relevantna za vse vrste operacijskih sistemov tipa BSD, ne le za Linux.

#### **1.1 Zgodovina spisa Linux Printing HOWTO**

Sporočilo Marka Komarinskega <markk@auratek.com>:

Rad bi se zahvalil Mattu Fosterju za veliko dela, ki ga je vložil v ponoven napis tega HOWTO-ja. Obdržal sem njegov stil in dodal spremembe, da je vse osv

Sporočilo Matta Fosterja <mwf@engr.uark.edu>:

Ta različica spisa Linux Printing HOWTO je povsem na novo napisana različica spisa, ki sta ga prvotno napisala Grant Taylor <grant@god.tufts.edu> in Brian McCauley <B.A.McCauley@bham.ac.uk>. Poskušal sem ohraniti pokritost snovi, uvedeno v Grantovem in Brianovem HOWTO-ju, a sem drastično spremenil stil predstavitve in nivo pokrite snovi. Zdi se mi, da je zato ta HOWTO bolj popoln in lažji za branje. Lahko le upam, da se tudi vi strinjate.

#### **1.2 Zgodovina razlicic ˇ**

v1.2.2

- Prvi slovenski prevod tega spisa.
- Preindeksiranje, druge spremembe, ki se skladajo z novo dokumentacijo distribucije RedHat. Hvala, Ed!

#### v1.2.1

Nadgradnja, nekatere spremembe za publikacijo Dr. Linux.

#### v1.2

- Tiskalniki za Windows.
- Spreminjanje največje velikosti datotek za tiskanje.

#### v1.11

- Nov vzdrževalec!
- Dodane informacije o lpc.
- Dodanih nekaj podatkov za premagovanje težav.
- Začetek dela o tiskanju grafičnih datotek!

#### v1.1

• Pregled nekaterih izrazov.

- Razdelek o tiskanju PostScripta.
- Poskusil pojasniti nekatere primere. 8-)
- Povzel razpravo o osnovnih pripomočkih za tiskanje v Linuxu.

v1.0

Prva javna izdaja spisa *Printing Usage HOWTO*

### **1.3 Pravice in blagovne znamke**

Nekatera imena, omenjena v tem HOWTO-ju, so pravno zaščitena in/ali zaščitene blagovne znamke določenih oseb in/ali podjetij. Ta imena so v tem HOWTO-ju kapitalizirana z velikimi črkami.

c *1995 Matt Foster (*mwf@engr.uark.edu*)* c *1996-1997 Mark F. Komarinski (*markk@auratek.com*)*

Vsi prevodi, izpeljana dela, ali združena dela, ki vključujejo katerekoli dokumente HOWTO za Linux, morajo biti pokrita s tem sporočilom o pravicah razširjanja.

Se pravi, ne smete narediti izpeljanega dela iz tega HOWTO-ja in vsiliti dodatne omejitve na njegovo razširjanje. Izjeme teh pravil se v določenih pogojih lahko podelijo; prosim, stopite v stik s koordinatorjem projekta Linux *HOWTO* na spodnjem naslovu.

Na kratko, želimo spodbuditi širitev te informacije skozi toliko kanalov, kot je to mogoče. Vendar želimo ohraniti pravico razširjanja spisov HOWTO, in radi bi bili obveščeni o vseh načrtih za njihovo razširjanje.

Če imate vprašanja, prosim, stopite v stik s Timom Bynumom, koordinatorjem projekta *Linux HOWTO*, na naslovu  $\langle$ linux-howto@sunsite.unc.edu >. Na tem naslovu lahko uporabite tudi finger za telefonsko številko in dodatne kontaktne informacije.

### **1.4 Jemanje tega spisa**

Če želite ta spis HOWTO natisniti, vam priporočam, da vzamete različico v PostScriptu. Urejena je na način, ki je estetsko privlačen in lažji za branje. Različico v PostScriptu originalnega angleškega spisa lahko dobite z enega od vilnih distribucijskih mest Linuxa (kot je SunSITE <ftp://sunsite.unc.edu/pub/Linux/docs/HOWTO/>).

Slovenske različice tega spisa v formatih TXT, DVI, PS, SGML in HTML so dostopne na <ftp://ftp.lugos.si/ pub/lugos/doc/HOWTO-sl/> v datotekah Printing-Usage-HOWTO-sl.\*. Ogledate si ga lahko tudi na spletni strani <http://www.lugos.si/delo/slo/HOWTO-sl/Printing-Usage-HOWTO-sl.html>.

### **1.5 Odziv**

Vprašanja, pripombe, ali popravke tega HOWTO-ja usmerite na <markk@auratek.com>.

Pripombe na slovenski prevod, prosim, pošljite na <roman.maurer@fmf.uni-lj.si>.

### **1.6 Priznanja**

Hvala vsem ljudem, ki so si vzeli čas za prebiranje alfa-različic tega HOWTO-ja in se odzvali z veliko uporabnimi pripombami in predlogi - nekatere vidite v tej različici.

Želim se zahvaliti tudi Mattu Fosterju, ki je napravil prvotni ponovni napis.

### **2 Tiskanje v Linuxu**

V tem razdelku razlagamo, kako tiskati datoteke, preiskovati tiskalniško vrsto, odstranjevati opravila iz tiskalniške vrste, urediti datoteke, preden jih natisnemo, in nastaviti vaše tiskalniško okolje.

### **2.1 Zgodovina tiskanja v Linuxu**

Tiskalniški sistem v Linuxu - sistem lp - je prenos izvorne kode, napisane na univerzi University of California za distribucijo operacijskega sistema UNIX *Berkeley Software Distribution* (BSD).

### **2.2 Tiskanje datoteke z uporabo lpr**

Daleč najpreprostejši način za tiskanje v operacijskem sistemu Linux je pošiljanje datoteke, ki naj se natisne, neposredno na tiskalniško napravo. Ena od poti je z uporabo ukaza cat. Kot uporabnik root, lahko naredite nekaj podobnega:

```
# cat disertacija.txt > /dev/lp
```
V tem primeru je /dev/lp simbolična povezava na pravo tiskalniško napravo - naj bo matrični tiskalnik, laserski tiskalnik, stavni stroj ali risalnik. (Glejte man  $ln(1)$  za več podatkov o simboličnih povezavah.)

Iz varnostnih razlogov lahko neposredno na tiskalnik pišejo le uporabnik root in uporabniki iz iste skupine, kot tiskalniški strežnik. Zato morate uporabiti za dostop do tiskalnika ukaze, kot so lpr, lprm, in lpq.

Zato morajo torej uporabniki uporabiti ukaz lpr za tiskanje datoteke. Ukaz lpr poskrbi za uvodno delo, kije potrebno za tiskanje neke datoteke in potem izroči nadzor drugemu programu, tiskalniškemu strežniku imenovanemu lpd (line printing daemon). Tiskalniški strežnik potem pove tiskalniku, kako naj zares natisne datoteko.

Ko izvedete ukaz 1pr, najprej prepiše določeno datoteko v določen čakalni imenik (tako imenovan *spool*), kjer datoteka ostane, dokler je ne natisne lpd. Ko lpd enkrat ve, da obstaja datoteka za tisk, naredi svojo kopijo v pomnilniku (programerji temu rečemo *forkanje*). Ta kopija bo natisnila datoteko, medtem, ko originalna kopija procesa 1pd čaka na morebitne nove zahteve. To dovoljuje hkratno uvrstitev več opravil v čakalno vrsto.

Skladnja klica lpr(1) je zelo znana,

```
$ lpr [ izbire ] [ ime_datoteke ... ]
```
Če ime\_datoteke ni določeno, pričakuje lpr vhod s standardnega vhoda (običajno s tipkovnice ali izhoda kakšnega drugega programa). To omogoča uporabniku preusmeritev izhoda danega ukaza v vhod tiskalniškega čakalnega programa. Torej,

```
$ cat disertacija.txt | lpr
```
ali,

```
$ pr -l60 disertacija.txt | lpr
```
Ukaz lpr sprejme v ukazni vrstici nekaj argumentov, ki dovoljujejo uporabniku nadzor nad njegovim delovanjem. Najbolj razširjeni argumenti so:

- $\bullet$  -Ptiskalnik določi tiskalnik, ki ga želimo uporabiti,
- **• -h** prepreči tiskanje uvodne strani,
- **•** -s naredi simbolično povezavo, namesto, da skopira datoteko v čakalni imenik (spool), kar je uporabno za velike datoteke, in
- -#številka določi število natisnjenih kopij.

Primer uporabe ukaza 1pr bi bil lahko takšen:

\$ lpr -#2 -sP dj disertacija.txt

Ta ukaz naredi simbolično povezavo na datoteko disertacija.txt v čakalnem imeniku tiskalnika, imenovanega dj, kjer jo bo obdelal program lpd. Potem bo natisnil drugo kopijo datoteke disertacija.txt.

Za izpis vseh izbir, ki jih prepozna lpr, glejte man lpr(1).

### **2.3 Ogled e vrste z ukazom lpq**

Uporabite ukaz lpq za izpis vsebine tiskalniške čakalne vrste. Brez argumentov bo vrnil vsebino vrste za privzeti tiskalnik.

Vrnjen izhod ukaza 1pq je lahko uporaben za več namenov.

\$ lpq lp is ready and printing Rank Owner Job Files Total Size active mwf 31 disertacija.txt 682048 bytes

### **2.4 Preklic ega opravila z uporabo lprm**

Še ena uporabna lastnost kateregakoli tiskalniškega sistema je zmožnost preklica opravila, ki je bilo predhodno uvrščeno v vrsto. Za to uporabite ukaz lprm.

\$ lprm -

Zgornji ukaz prekliče vsa tiskalniška opravila, katerih lastnik je uporabnik, ki je uporabil ta ukaz. Eno samo tiskalniško opravilo lahko prekličete tako, da najprej dobite njegovo številko, kot jo sporoči 1 pq v stolpcu Job, potem pa pokličete lprm s to številko. Na primer,

\$ lprm 31

bi preklicalo opravilo številka 31 (izpis disertacija.txt) na privzetem tiskalniku.

### **2.5 Nadzor programa lpd z uporabo lpc**

Program  $\text{lpc}(8)$  uporabljamo za nadzor tiskalnikov, ki jim streže  $\text{lpd}$ . Lahko omogočite ali onemogočite tiskalnik ali njegove vrste, preuredite vnose znotraj posamezne vrste, in dobite poročilo o statusu vseh tiskalnikov in njihovih čakalnih vrst. Lpc je najbolj uporaben pri izgradnji sistema na računalniku, z več priključenimi tiskalniki.

\$ lpc

Zgornje bo zagnalo program lpc. Privzeto s tem stopite v interaktivni način in lahko začnete izdajati ukaze. Druga možnost je, da določite ukaz programu lpc že v ukazni vrstici.

\$ lpc status all

Seznam dostopnih ukazov izveste z man lpc, a obstaja nekaj poglavitnih ukazov, o katerih morate nekaj vedeti. Vsi ukazi, označeni z izbira so lahko ime tiskalnika (lp, print, itd.) ali ključna beseda all, ki pomeni vse tiskalnike.

- $\bullet$  disable *izbira* prepreči vnos novim tiskalniškim opravilom
- $\bullet$  down *izbira* onemogoči vse tiskanje na tiskalniku
- e enable  $izbira$  dovoli vnos novih opravil v tiskalniško čakalno vrsto
- quit (ali exit) zapusti lpc
- $\bullet$  restart *izbira* ponovno zažene lpd za ta tiskalnik
- $\bullet$  status *izbira* izpiše status tiskalnika
- $\bullet$  up *izbira* vse omogoči in požene nov lpd

### **2.6 Orodje printtool v RedHat**

Tukaj le kratko opozorilo o uporabi osupljivega pripomočka printtool distribucije RedHat. Izgleda, da naredi vse, kar zna narediti magični filter. Takole sem nastavil svoj tiskalnik HP LJ 4L, ki ga imam priključenega na vzporedna vrata, pod RH 4.0 (navodilo je enako tudi za druge različice distribucije RH).

- Postanite *root* in poženite printtool (če ste uporabili su, niste pozabili nastaviti SETENV DISPLAY :0.0 in xhost +, kajne?).
- Kliknite "Add" in izberite "OK" za lokalni tiskalnik (local printer).
- Vnesite tiskalniško napravo (printer device, pri meni je /dev/lp1).
- $\bullet$  Vnesite vhodni filter izberite tip tiskalnika, ločljivost (resolution) in velikost papirja (paper size). Pri meni je ljet4, 300x300, in a4.
- Pritisnite "OK" povsem nazaj in ponovno zaženite lpd.

Kot pri ročnem izpolnjevanju datoteke /etc/printcap, imate lahko več definicij tiskalnikov za vsak fizičen tiskalnik. Po eno za različne velikosti papirja, ločljivosti, itd.

### **3 Tiskanje razlicnih ˇ datotek**

Ta razdelek pokriva tiskanje datotek, ki jih boste srečali pri sestavljanju Linuxa.

### **3.1 Tiskanje graficnih ˇ datotek**

Tiskanje grafičnih datotek na tiskalnik je običajno odvisno od vrste grafike, ki jo pretvarjate, in vrste tiskalnika, na katerem želite stvar natisniti. Tiskanje bitnih slik pogosto ne pride v poštev zaradi različne razlage teh slik na različnih matričnih tiskalnikih. Najbolje v tem primeru bo, da pogledate, če je vaš tiskalnik združljiv s tiskalniki Epson ali IBM ProPrinter, potem pretvorite grafično datoteko v PostScript in za tiskanje grafike uporabite Ghostscript (glejte naslednji razdelek).

Če imate laserski tiskalnik, so stvari nekoliko lažje, saj jih je veliko združljivih s standardom PCL. To vam omogoča nekaj izbir. Nekateri programi lahko pišejo neposredno v PCL. Če ne, obstajajo programi kot *NetPBM*, ki lahko pretvarjajo v PCL. Zadnja izbira je uporaba programa ghostscript (glejte naslednji razdelek).

Absolutno najboljša izbira je namestitev paketov kot sta NetPBM in Ghostscript, in potem namestitev magičnega filtra, ki avtomagično pripravi grafične datoteke za izpis na vašem tiskalniku.

#### **3.2 Tiskanje postscriptnih datotek**

Tiskanje datotek v PostScriptu je preprosto na tiskalniku, ki ima vgrajen interpreter za PostScript; le uporabite lpr, in tiskalnik bo namesto vas poskrbel za vse podrobnosti. Tisti, ki nimamo tiskalnikov, ki razumejo PostScript, pa se moramo zateči k drugim metodam. Na srečo so dostopni programi, ki razumejo PostScript in ga prevedejo v jezik, ki ga razume večina tiskalnikov. Ghostscript je verjetno najbolj znan tak program.

Ghostscripta je pretvoriti vse opise v datoteki PostScript v ukaze, ki jih bo razumel tiskalnik. Za tiskanje postscriptne datoteke z Ghostscriptom, lahko naredite nekaj takega:

\$ gs -dSAFER -dNOPAUSE -sDEVICE=deskjet -sOutputFile=\|lpr disertacija.ps

Opazite, da smo u uporabo izbire -**sOutputFile** pravzaprav preusmerili izhod Ghostscripta na standardni vhod ukaza lpr.

Ghostview je vmesnik Ghostscripta za grafični sistem X Window. Dovoljuje vam predogled postscriptne datoteke, preden jo natisnete. Ghostview in Ghostscript lahko dobite na <ftp://prep.ai.mit.edu/pub/gnu/>.

#### **3.3 Tiskanje datotek PDF**

Podjetje Adobe je izdalo bralnik Acrobat za Linux in ga lahko dobite na spletni strani podjetja Adobe, <http: //www.adobe.com/>. Dostopen je tudi njegov predhodnik, xpdf. Oba morata tiskati na postscriptno napravo.

#### **3.4 Tiskanje datotek za TeX**

Eden najpreprostejših načinov za tiskanje datotek v TeXu je, da jih pretvorimo v PostScript in potem natisnemo z Ghostscriptom. Za to jih boste morali najprej pretvoriti iz TeXa v format, znan kot DVI (kar pomeni: neodvisen od naprave, device-independent). To lahko storite z ukazom tex(1). Potem morate pretvoriti datoteko DVI v PostScript z uporabo pretvornika dvips. Vse to bo izgledalo nekako takole:

```
$ tex disertacija.tex
$ dvips disertacija.dvi
```
Zdaj lahko natisnete dobljeni PostScript, kot smo že opisali.

#### **3.5 Tiskanje datotek za troff**

```
$ groff -Tascii disertacija.tr | lpr
```
ali, če vam je ljubše,

\$ groff disertacija.tr > disertacija.ps

in potem natisnite PostScript, kot smo že opisali.

#### **3.6 Tiskanje strani za man**

\$ man man | col -b | lpr

Strani za man vsebujejo pre-formatirane podatke za troff, zato moramo pobrati vse osvetlitve, podčrtovanja, itd. Program col to lepo naredi. Ker uporabljamo cevovode, program man ne bo uporabljal more.

### **4 Razlicne ˇ zadeve**

To pokriva teme, ki niso pokrite drugje.

#### **4.1 Formatiranje pred tiskanjem**

Ker večina datotek ASCII ni formatiranih pred tiskanjem, jih je uporabno pred samim tiskanjem nekako formatirati. To lahko vključuje postavitev majhnega naslova in številke strani na vsaki strani, nastavitev odmikov, dvojne razmike med vrsticami, zamike, ali tiskanje datoteke v več stolpcih. Splošen način za vse to je z uporabo preprocesorjev, kot je pr.

\$ pr +4 -d -h"Doktorska disertacija, 2. osnutek" -l60 disertacija.txt | lpr

V zgornjem primeru bo pr vzel datoteko disertacija.txt in preskočil prve tri strani (+4), nastavil dolžino strani na 60 vrstic (-l60), dvojno razmikal vrstice izhoda (-d), in na vrhu vsake strani dodal napis "Doktorska disertacija, 2. osnutek" (-h). Lpr bo potem izhod programa pr uvrstil v vrsto. Glejte stran referenčnega priročnika za več informacij o uporabi pr (man pr).

#### **4.2 Okoljska spremenljivka PRINTER**

Vsi ukazi tiskalniškega sistema Linuxa sprejmejo izbiri -**P**. Ta izbira omogoči uporabniku določitev tiskalnika, na kateremu želi dobiti izpis. Če uporabnik ne določi tiskalnika, je izhodna naprava privzeti tiskalnik.

Namesto, da morate pri vsakem tiskanju določati tiskalnik, na katerem želite izpis, lahko nastavite okoljsko spremenljivko PRINTER na ime tiskalnika, ki ga želite uporabljati. To se lahko stori na različne načine v vseh ukaznih lupinah. V ukazni lupini bash naredite to z ukazom

\$ PRINTER="ime\_tiskalnika"; export PRINTER

in v csh z ukazom

% setenv PRINTER "ime\_tiskalnika"

Te ukaze lahko odložite v vaše prijavne skripte (.profile za bash, ali .cshrc za csh), ali jih napišete v ukazni vrstici. (Za več informacij o okoljskih spremenljivkah glejte stran referenčnega priročnika o bash(1) in csh(1).)

#### **4.3 Tiskanje slovenskih crk ˇ**

Seveda želite v vaših spisih tiskati tudi vse črke slovenske abecede. Kako to storite za različne tiskalnike in različne tipe datotek, je opisano v poglavju o tiskanju v spisu Slovenian-HOWTO Primoža Peterlina na <http://sizif.mf. uni-lj.si/linux/cee/Slovenian-HOWTO.l1.html>.

## **5 Odgovori na pogosto zastavljena**

V1. Kako preprečim "efekt stopnic"?

O1. "Efekt stopnic" se povzroči zaradi načina, ki ga nekateri tiskalniki pričakujejo za prekinitev vrstice. Nekateri tiskalniki želijo vrstice, ki se končajo z znakoma za povratek in za prehod v novo vrsto (carriage-return/line-feed), kot je to v DOS-u, namesto le znaka za novo vrsto, kot je to na sistemih UNIX. Najpreprostejši način za odpravo tega je, da nekako preklopite stikalce na tiskalniku in izberete drugi način - bodisi s stikalcem DIP, ali s pošiljanjem ustreznega ubežnega zaporedja na vsakem začetku tiskanja. Za slednje, morate narediti filter (glejte V2).

Hiter popravek je uporaba filtra v ukazni vrstici. Primer tega bi lahko bil

\$ cat disertacija.txt | todos | lpr

V2. Kaj je filter?

O2. Filter je program, ki bere s standardnega vhoda (*stdin*), opravi neko dejanje na tem vhodu,in izpisuje na standardni izhod (*stdout*). Filtri se uporabljajo za veliko namenov, vključno z urejanjem besedila.

V3. Kaj je *magični* filter?

O3. Magični filter je filter, ki opravi dejanje, odvisno od tipa vhodne datoteke. Na primer, če je datoteka navadna tekstovna datoteka, jo preprosto natisne z običajnimi postopki. Če je datoteka tipa PostScript ali v kakšnem drugem formatu, jo natisne s kakšno drugo metodo (ghostscript). Dva primera tega sta filtra magicfilter in APSfilter. Svarilo pri filtrih pa velja: pred namestitvijo filtra je treba namestiti primerne programe.

Razlog za to je, da magicfilter po namestitvi preiskuje vaš sistem za posebne programe (kot je ghostscript - če ga najde, ve, kako obdelovati podatke v PostScriptu), in se potem izgradi, odvisno od tega, kaj najde. Za obvladovanje tiskalniških datotek morate imeti verjetno nameščeno vsaj tole:

- GhostScript
- TeX
- NetPBM
- pripomočki za format JPEG
- $\bullet$  gzip

V4. Kaj pa Windows Printing System? Bo Linux deloval s tem?

O4. Morda. Tiskalniki, ki sprejmejo le ukaze WPS, ne bodo delovali z Linuxom. Tiskalniki, ki lahko sprejmejo WPS in druge ukaze (kot je Canon BJC 610) bodo delovali, če le ne bodo nastavljeni na format WPS. Drugi tiskalniki, kot nekateri HP DeskJet 820Cxi/Cse, ne bodo delali z Linuxom. Se pravi, Linux lahko služi kot tiskalniški strežnik (glejte Samba) za stroje z Win95, saj imajo Win95 gonilnike za te tiskalnike.

V5. Kakšen zanikrn sistem pa je to? Ne morem natisniti več kot 6 strani, sicer dobim sporočilo o napaki "file too large".

O5. Ena od izbir v datoteki /etc/printcap je odvisna tudi od največje velikosti datoteke za tisk. Privzeta vrednost je 1.000 diskovnih blokov (512 Kb). Za postscriptne datoteke in podobno vam bo to dalo 6-8 strani grafike in vsega. Prepričajte se, da boste dodali tole vrstico v vašo definicijo tiskalnika:

 $mx=0$ 

Razlog za to je, da preprečite popolno napolnitev particije, na kateri imate čakalni imenik (spool). Obstaja tudi druga pot, namreč, da lpr dela simbolične povezave iz čakalnega imenika do vaše datoteke za tisk. Toda v tem primeru se morate vsakič spomniti in uporabiti izbiro -s za lpr.

## **6 Odpravljanje v**

Ta razdelek pokriva nekatere pogoste stvari, ki gredo lahko narobe pri vašem tiskalniškem sistemu.

Če vaš tiskalnik ne deluje, preverite:

- Ali druga tiskalniška opravila delujejo? (problem aplikacije?)
- Je lpd pognan (poglejte z lpc)? (krmilnik tiskanja?)
- $\bullet$  Lahko root pošlje nekaj neposredno na tiskalnik? (tiskalniške storitve?)
- Ali lahko tiskate iz DOS-a? (problemi s kablom/tiskalnikom?)

Odgovori na ta vprašanja vam bodo pomagali poiskati rešitev.

Pošljite druge predloge za ta razdelek (v angleščini) na  $\leq$ markk@auratek.com >.

### **7 Sklicevanja**

To je razdelek referenc za tiskalniški sistem Linuxa. Poskušal sem obržati razdelek referenc tega HOWTO-ja osredotočen, kot se le da. Če se vam zdi, da sem pozabil pomemben vir, se, prosim, ne obotavljajte, in stopite v stik z menoj.

Preden pošliete vaše v prašanie v novičarsko skupino USENET-a, premislite naslednie:

- Ali tiskalnik sprejema opravila? (Uporabite lpc(8) in preverite.)
- Je odgovor na vaša vprašanja pokriv v tem HOWTO-ju ali v spisu PrintingHOWTO Granta Taylorja?

Če je karkoli od zgornjega res, dvakrat premislite, preden objavite vaše sporočilo. In, ko končno pošljete vprašanje v novičarsko skupino, poskusite vključiti primerne informacije. Nikar ne pošiljajte nekaj takega: "Imam probleme z lpr, prosim, pomagajte¡'. Takšna sporočila bo večina prav gotovo prezrla. Poskusite tudi vključiti podatke o različici jedra, ki jo uporabljate, kako je napaka nastala, in posebno sporočilo o napaki, ki ga je sistem vrnil, če ga sploh je.

#### **Strani referenčnega** priročnika (napišite man **ukaz**)

- $\bullet$  cat(1) združevanje in izpis datotek
- dvips(1) pretvorba datoteke DVI (TeX) v PostScript
- ghostview(1) ogled dokumentov v PostScriptu s programom Ghostscript
- $\bullet$  groff(1) uporabniški vmesnik sistema za formatiranje dokumentov groff
- $\bullet$  gs(1) interpreter/pregledovalnik Ghostscript
- $\bullet$  lpc(8) nadzorni program za vrstični tiskalnik
- lpd(8) tiskalniški strežnik (line printer spooler daemon)
- $\log(1)$  pregledovalni program čakalne vrste tiskalnika
- $1pr(1)$  tiskalnik off-line
- $\bullet$  1 prm(1) odstrani opravila iz čakalne vrste
- $\bullet$  pr(1) uredi tekstovne datoteke za izpis
- $\bullet$  tex(1) formatiranje in stavljenje besedil

#### **Novicarsk ˇ e skupine USENET-a**

- comp.os.linux.\* ogromno informacij o Linuxu
- comp.unix.\* razprave o operacijskem sistemu UNIX
- si.comp.os.unix slovenska skupina o Unixu